**SONY**:  $3-753-362-13$  (1)

# **CD-ROM Drive Unit**

CDU535 Series

# Operating Instructions

 $\mathcal{A}_{\mathcal{G}}$ 

 $\label{eq:2.1} \mathcal{L}_{\mathcal{A}}(\mathcal{A})=\mathcal{L}_{\mathcal{A}}(\mathcal{A})\otimes\mathcal{L}_{\mathcal{A}}(\mathcal{A})\otimes\mathcal{L}_{\mathcal{A}}(\mathcal{A}).$ 

 $\sigma_{\rm{max}}=0.5$  $\sim$   $\sim$  $\sim 10^{11}$  km s  $^{-1}$ 

 $\sqrt{2}$  .

 $\epsilon$ 

# **OWNER'S RECORD**

The model name and serial numbers are located on the left side. Record these numbers in the space provided below and refer to them whenever you call upon your sales representative regarding this product.

Model No. \_\_\_\_\_\_\_ \_ Serial No. \_\_\_\_\_\_\_ \_

## **CAUTION**

As the laser beam used in this CDU535 is harmful to the eyes, do not attempt to disassemble the cabinet. Refer servicing to qualified personnel only.

This unit uses CD-ROM discs with the following mark.

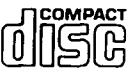

When you use this unit as a CD player, use compact discs with the following mark.

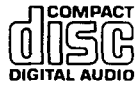

**CLASS 1 LASER PRODUCT LASER KLASSE 1** 

This CD-ROM drive is classified as a CLASS 1 LASER product. The CLASS 1 LASER PRODUCT label is located On the bottom.

 $\epsilon_{\rm s}$  .

### **INFORMATION**

This equipment generates and uses radio frequency energy and if not installed and used properly, that is, in strict accordance with the manufacturer's instructions, may cause interference to radio and television reception. It has been type tested and found to comply with the limits for a Class B computing device in accordance with the specifications in Subpart J of Part 15 of FCC Rules, which are designed to provide reasonable protection against such interference in a residential installation. However, there is no guarantee that interference will not occur in a particular installation. If this equipment does cause interference to radio or television reception, which can be determined by turning the equipment off and on, the user is encouraged to try to correct the interference by one or more of the following measures:

Reorient the receiving antenna

Relocate the equipment with respect to the receiver

Move the equipment away from the receiver

Plug the equipment into a different outlet so that equipment and receiver are on different branch circuits.

If necessary, the user should consult the dealer or an experienced radio/television technician for additional suggestions. The user may find the following booklet prepared by the Federal Communications Commission helpful:

"How to Identify and Resolve Radio-TV Interference Problems". This booklet is available from the U.S. Government Printing Office, Washington, DC 20402, Stock No. 004-000-00345-4.

3

# **Table of Contents**

 $\Box$  <br>  $\Box$ 

 $\overline{4}$ 

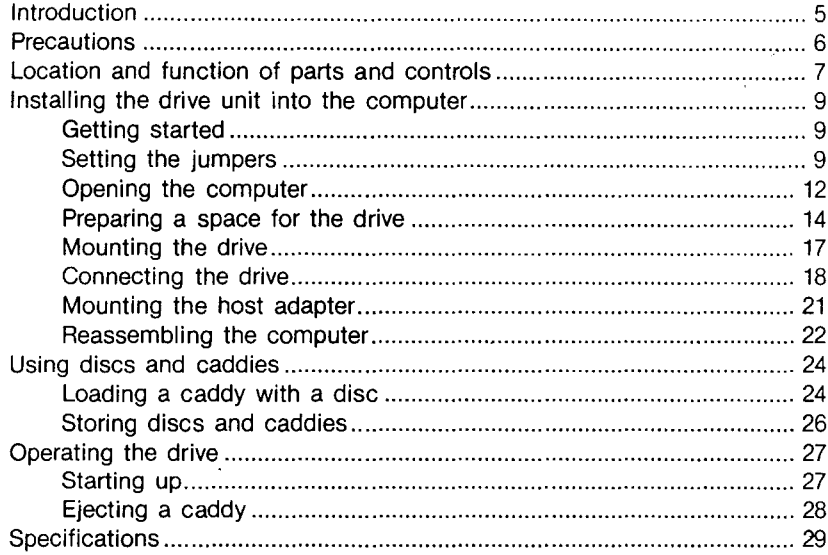

**Introduction** 

CDU535 is a drive unit for CD-ROM (Compact Disc Read-Only Memory) discs, which store as much as 540 Mbytes of digital data.

The drive unit has the following features:

- 5<sup>1</sup> / <sup>4</sup>inch half-height drive form factor.
- Capable of audio CD playback provided with audio line output and headphones jack.
- Fast access time assures high-speed reading operations.
- CD Caddy for disc protection.
- Manual loading and power eject.
- Automatic locking of the optical pickup when the caddy is ejected. This insures safety during transport.
- Emergency eject function which allows the caddy to be ejected manually.
- Can be used in either a horizontal or vertical position.
- Capable of real time layered error correction.
- The objective lens of the optical pickup is cleaned automatically every time the caddy is loaded and ejected.
- Selectable audio channel by software (stereo, monaural, reverse and so on).
- Can be used with the CD-ROM XA discs and the CD-I discs.

### **Software requirement:**

To read data from discs, install the appropriate application software.

To read data from CD-ROM discs with the High Sierra Group (HSG) or ISO-9660 logical format standard for CD-ROM, you can use Sony OPA-332 series MS-DOS CD-ROM Extensions. This software extends MS-DOS \* and is designed for use on IBM PCs, PC/XTs, and PC/ATs<sup>\*\*</sup>.

### **System components:**

- Computer (IBM-PC, PC/AT, PC/XT, HP Vectra \*\*\* or equivalent)
- CD-ROM drive unit CDU535
- Host adapter (CDB-240 series Sony Bus Interface Cards are recommended.)
- Floppy disk drive
- Connecting cable (Sony Bus Cable RK-B70F or RK-B20F is recommended.)

\* MS-DOS is registered trademark of Microsoft Corporation.

 $\hat{\varphi}$  , where  $\hat{\varphi}$ 

\* \* IBM PC, PC/XT, and PC/AT are registered trademarks of International Business Machines Corporation.

5

\*\*\* HP Vectra is registered trademark of Hewlett-Packard Company.

# **Precautions**

# **Installation**

- Avoid placing the drive in a location subject to:
	- -high humidity -high temperature
- -excessive dust
- 
- -mechanical vibration
- -direct sunlight
- CDU535 can be used in either a horizontal or vertical position.

## **Operation**

- Do not move the drive during operation. This may cause it to malfunction during reading.
- Avoid exposing the drive to sudden changes in temperature as condensation may form inside the unit as a result. Should the surrounding temperature suddenly rise while the drive is on, wait at least one hour before you turn off the power. If you operate the unit right after a sudden increase in temperature, it may malfunction during reading.

## **Transportation**

- Keep the original packing materials for future transportation of the drive.
- Remove the caddy before moving the drive and, if you take the drive out of the computer, repack the drive as you received it.

# **Location and Function of Parts and Controls**

**Front panel** 

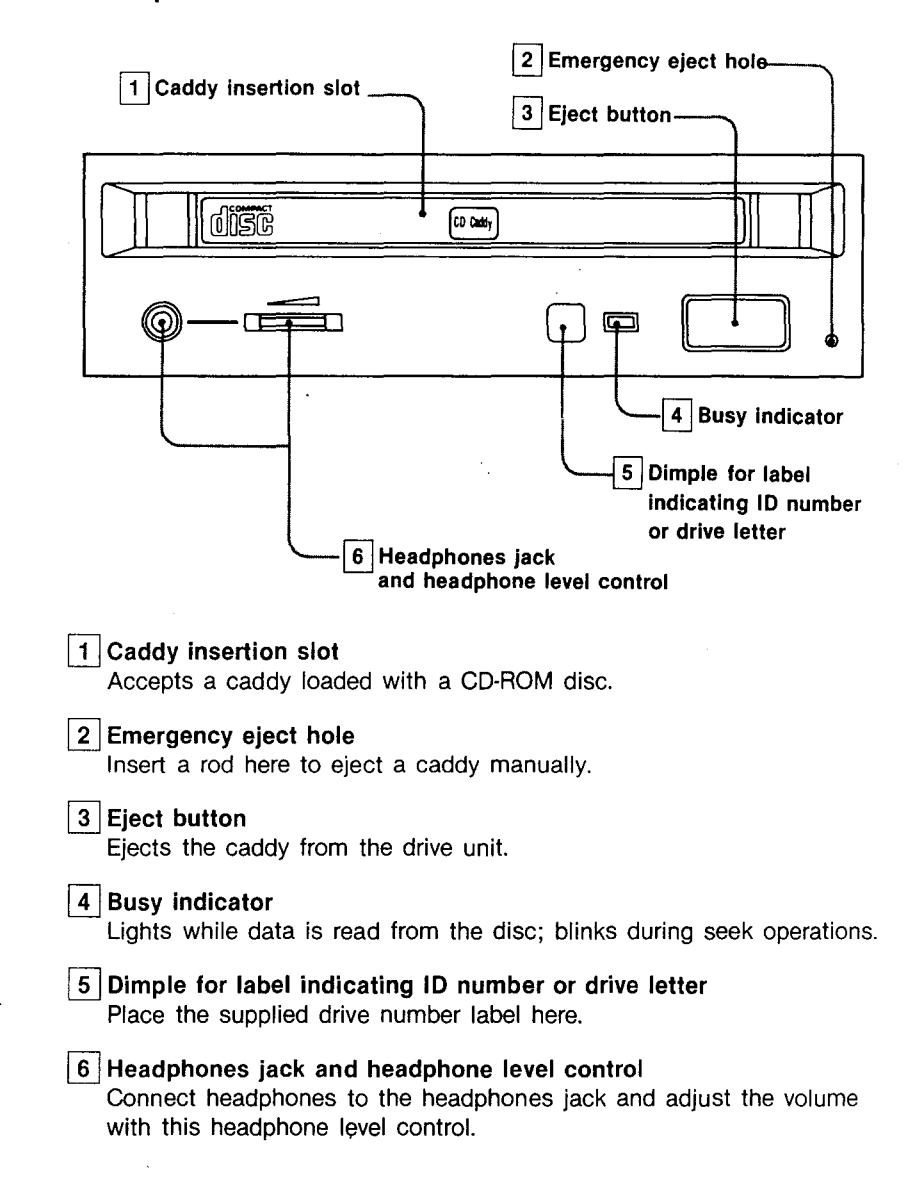

 $7\frac{1}{2}$ 

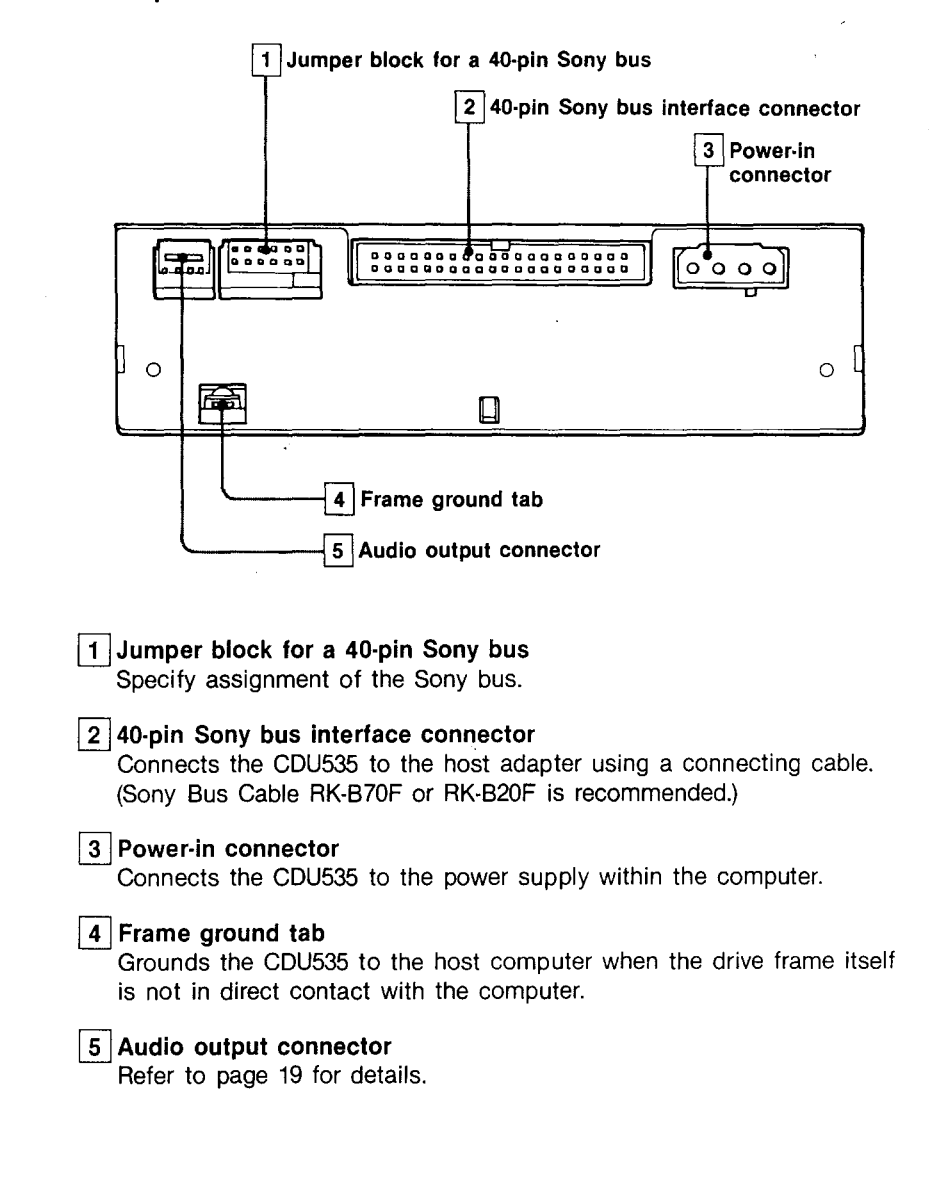

8

# **Installing the Drive Unit into the Computer**

As you go through this section, you may wish to refer to your computer's manual for a more detailed description of how to install internal drives.

# **Getting Started**

- Gather the necessary parts and tools that have not been supplied: -a flat-blade screwdriver
	- -four screws 3 mm in diameter that will extend into the drive no more than 3.5 mm from the outside.
	- -two mounting rails if your computer has mounting tracks
- Unplug the computer and disconnect the cables attached to the back to give yourself more room to work. **00 not turn on the power of** the **computer before completing the entire installation process.**

# Setting the Jumpers Art and Management of

Set the jumpers on the rear panel of the drive unit to correspond to the configuration of your computer system.

The jumpers are pre-set as illustrated at the factory.

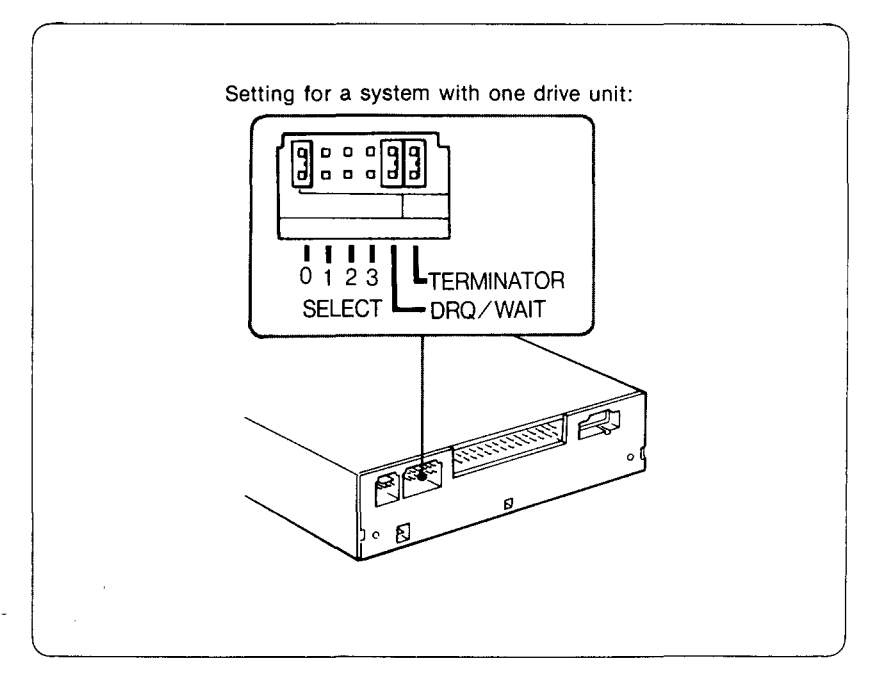

 $\Theta$ 

Remove the jumper to set to OFF, and install it to set to ON. The recommended jumpers is  $AMP*$  shunts (14270-1), JAE\*\* short socket (PS·2SH4·1) or equivalent.

# **SELECT**

There are four jumpers, each of which corresponds to a potential drive unit pOSition.

Install the jumper whose number is that of the drive's position in your system.

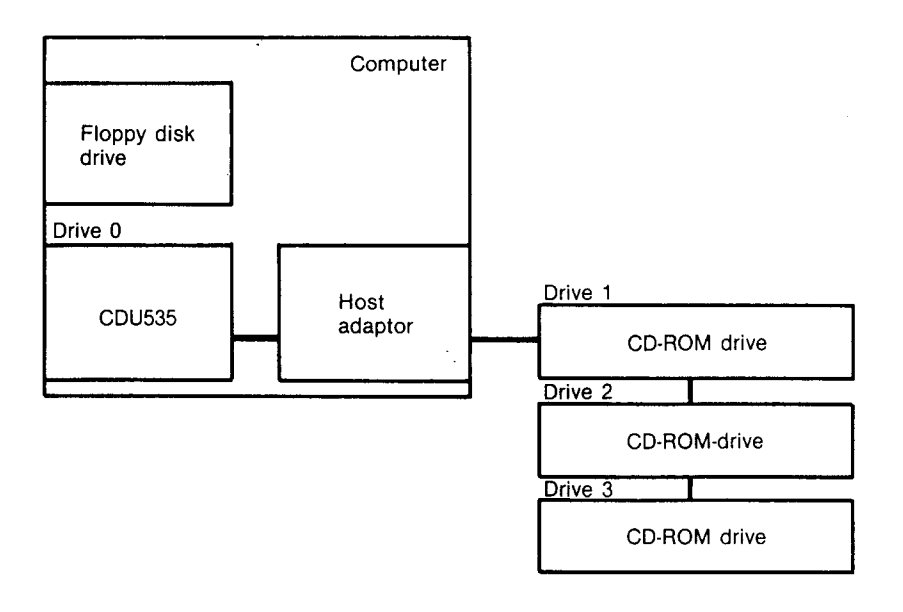

\* AMP is a registered trademark of AMP, Inc.

 $\mathcal{L}(\mathcal{L})$  .  $\bar{z}$ 

\* \* JAE is registered trademark of Japan Aviation Electronics Industry, Ltd.

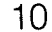

It is important that only one jumper be set to ON per drive. If you plan to use more than one CD-ROM drive, not more than one drive should have the same number jumper ON.

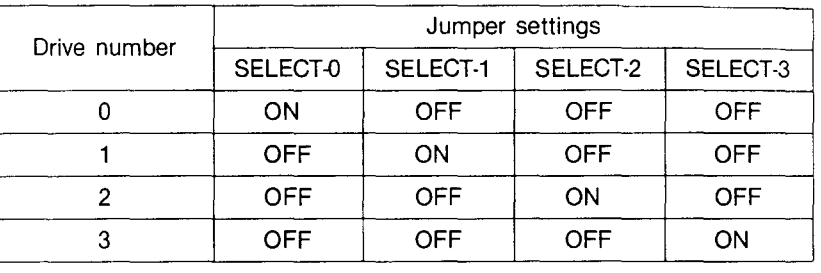

## **DRQ/WAIT**

Set to ON (DRQ) unless otherwise instructed by the manual of your application software which works with WAIT mode.

# **TERMINATOR**

### **Set to ON, when you install one drive in your system.**

المتعاطي

When you install more than one internal drive in a daisy-chain, set to ON for the last drive and to OFF for the other drives.

When you connect external drives in a daisy-chain, set to ON for the first and last drives in the chain, to OFF for any drives in between, and remove the terminator resistors from the host adapter. For instructions on how to remove the resistors, refer to the users' manual of the host adapter.

11

- Opening the Computer
- 1 Your computer may have its rear side covered by a plastic panel attached with plastic fastener strips. Pull the panel off.

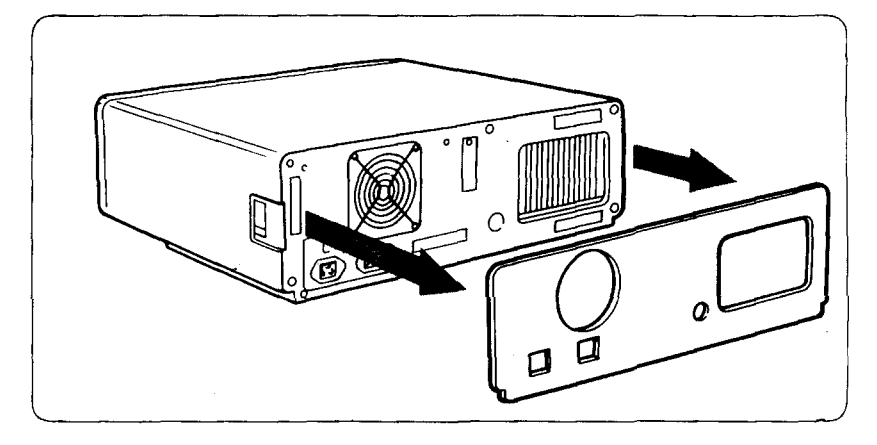

2 Remove the cover mounting screws.

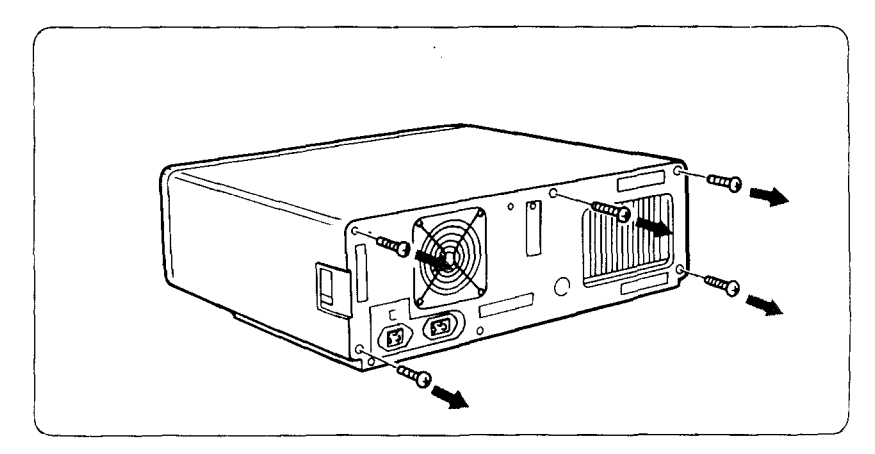

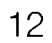

3 Remove the cover of the computer.

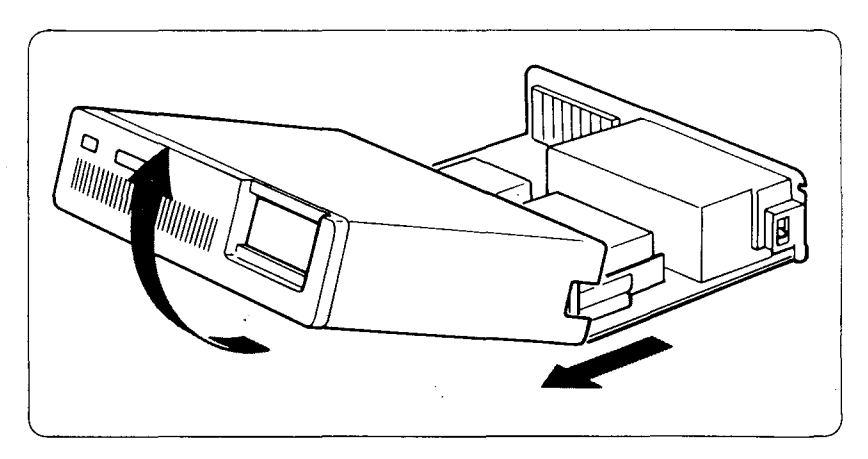

 $\bar{z}$ 

 $\bar{\beta}$ 

 $\sim$ 

 $13<sub>1</sub>$ 

 $\sim$ 

# Preparing a Space for the Drive

1 Remove the screws and brackets from both sides of the drive spaces.

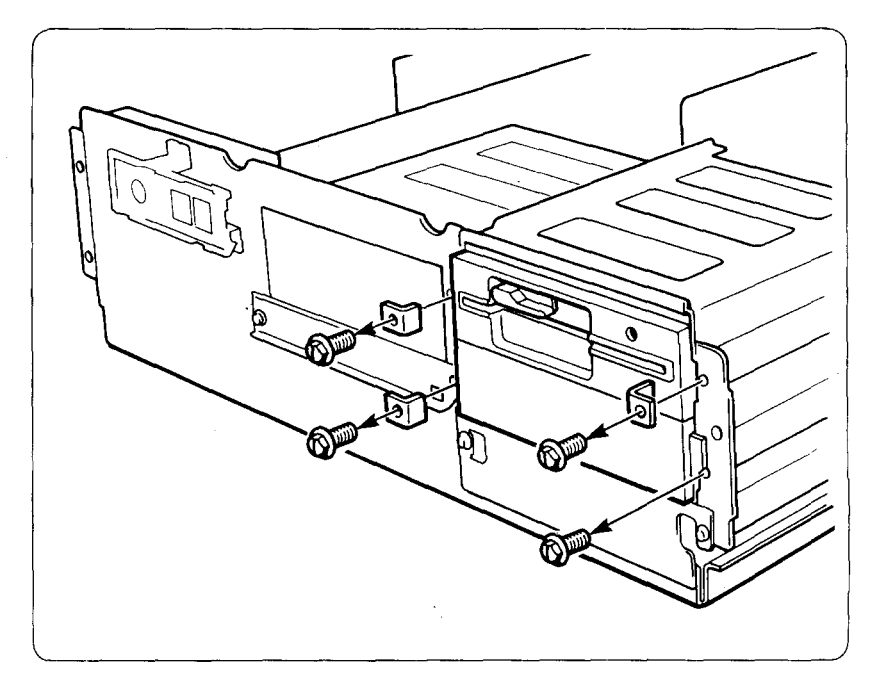

لأفاق

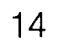

2 Disconnect the floppy disk drive.

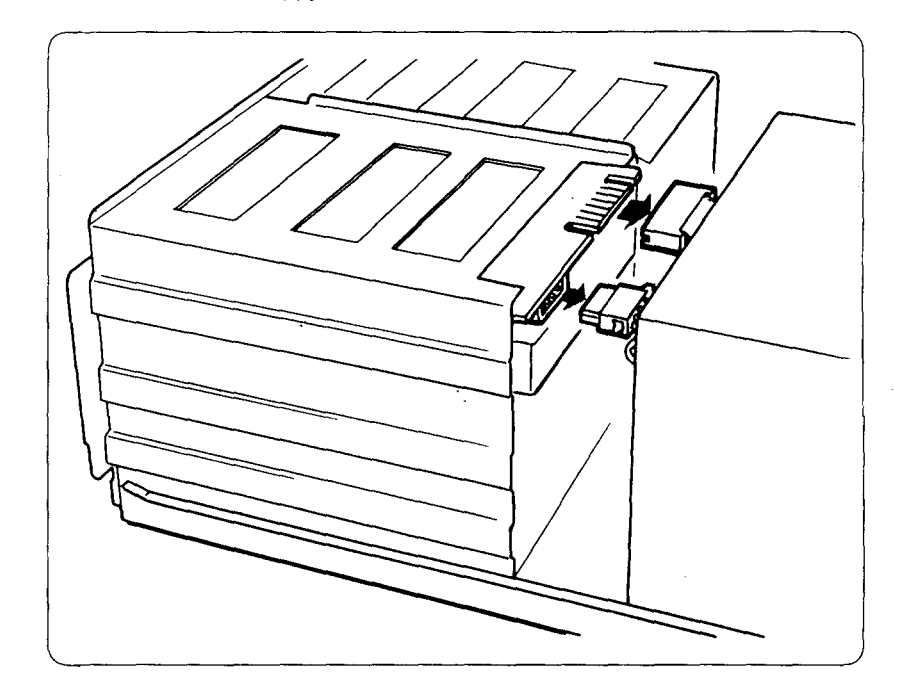

 $\sim 10^7$ 

 $\sim$  .  $\sim$ 

 $\overline{a}$ 

 $15\frac{m}{2}$  $\mathcal{L}_{\text{max}}$ 

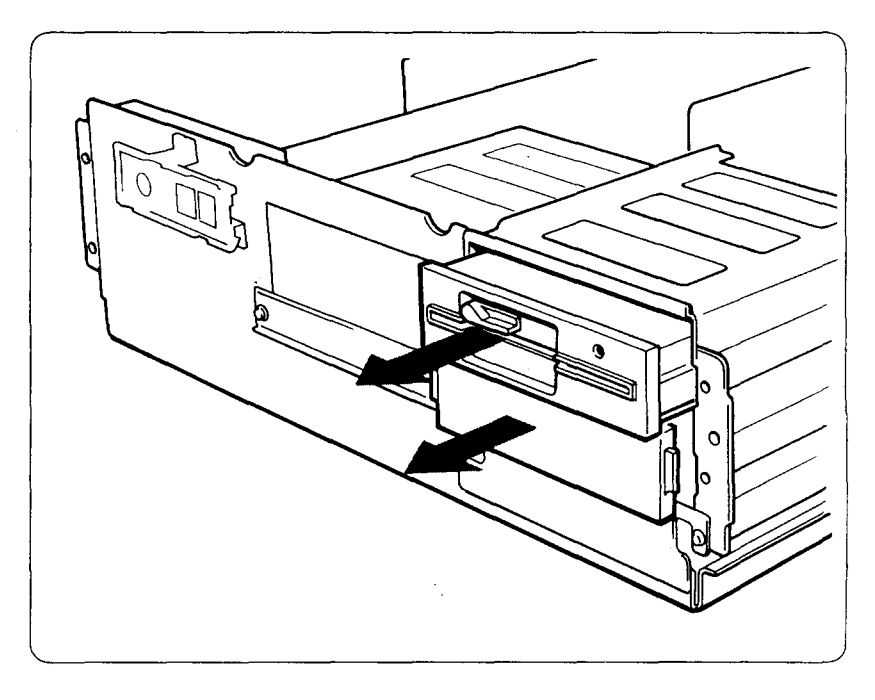

3 Remove the floppy disk drive and clear the bottom space.

 $16 \overline{)}$ 

Mounting the Drive

If mounting rails are necessary, attach them to the CDU535 in the same way as the ones on your floppy disk drive and slide the CD-ROM drive into the bottom half-height space. Otherwise, screw the CDU535 in place.

ł,

ia<br>St

 $\sim$ 

 $\mathcal{L}$ 

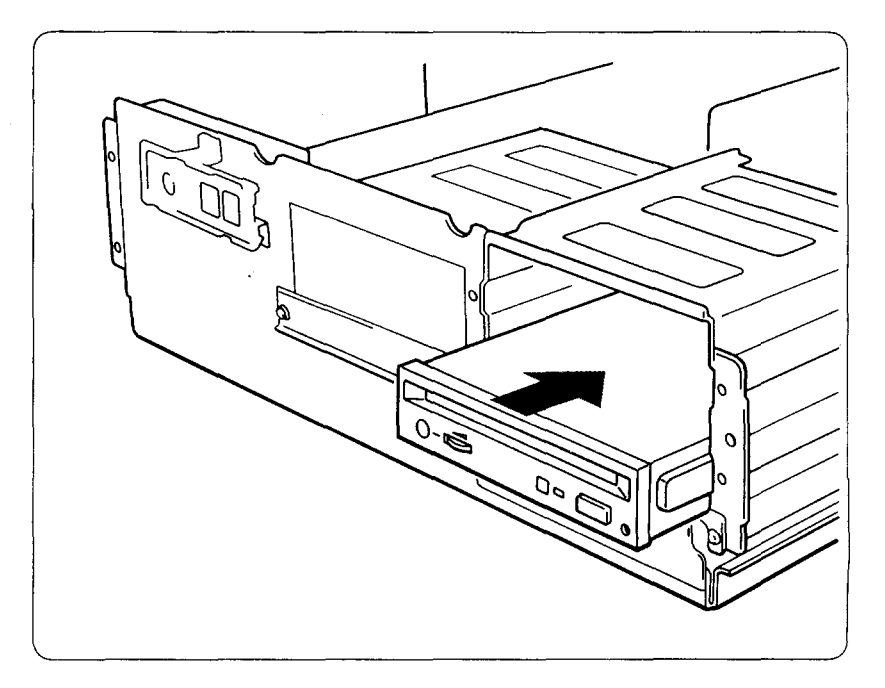

е.

17·.

**Connecting the Drive Connecting** 

## Power-in connector

Insert the plug and push it firmly in place.

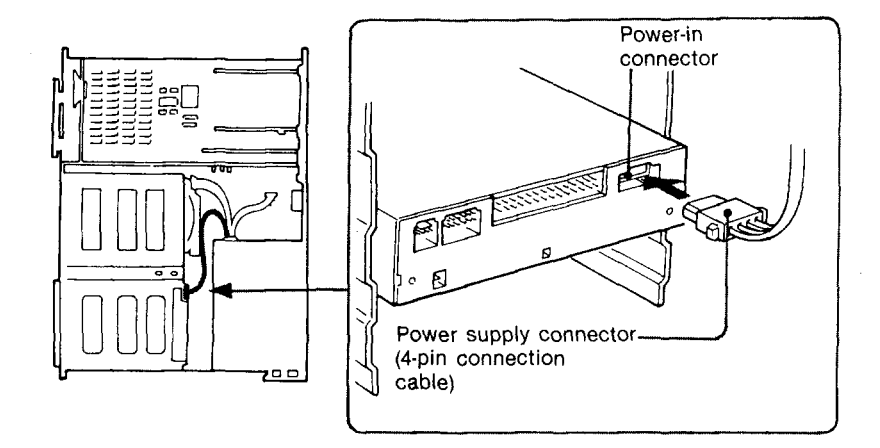

. The power supply connnector recommended has Molex\* 89880-03 contacts and a Molex 8981-04P housing.

### Pin assignment:

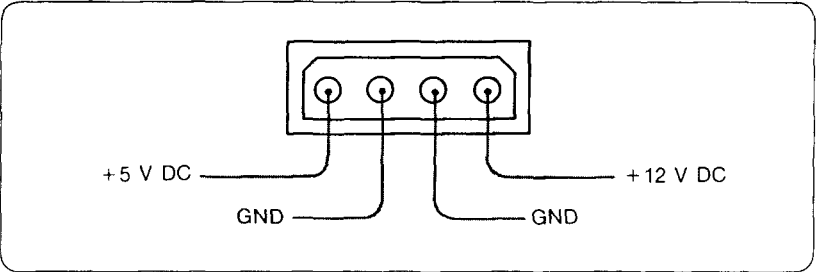

\*Molex is a registered trademark of Molex, Inc.

 $\mu \rightarrow \mu \mu \nu \nu$  .

 $\bar{\psi}$ 

# 18

# Frame ground

If the CDU535 is mounted on rails, it has no contact with the host computer directly and should be grounded. The computer has within it ground cables. Connect one to the frame ground tab.

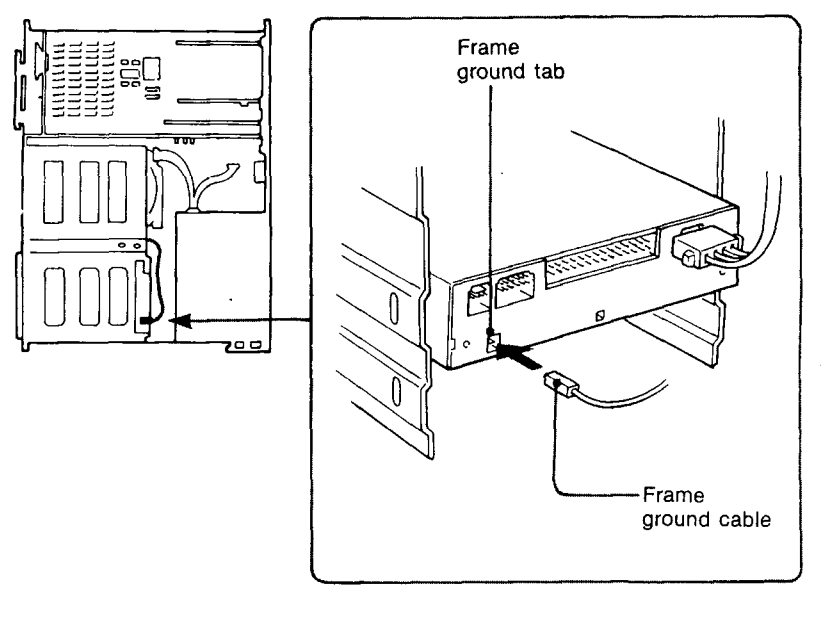

. The frame ground cable recommended has a AMP 1-480435-0 housing and 170203-2 or 60711-1 contacts.

# Audio output connector

. The audio output connector recommended is Molex 08-50-0113 or 08-50-0114 contacts and a 22-01-3047 housing.

### Pin assignment:

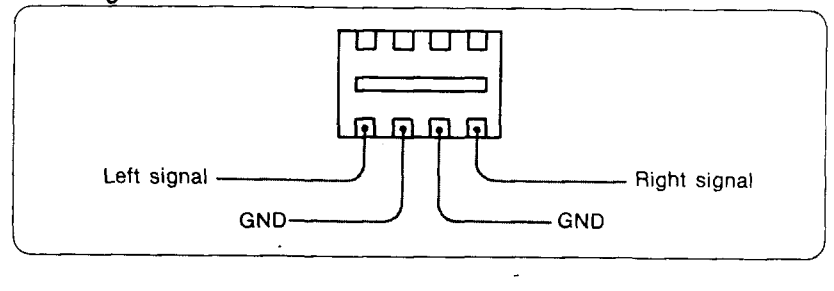

 $19-$ 

# **Interface connector**

1 Press one end of the interface connector firmly into the CD-ROM drive. (Sony Bus Cable RK-B70F or RK-B20F is the recommended interface cable.)

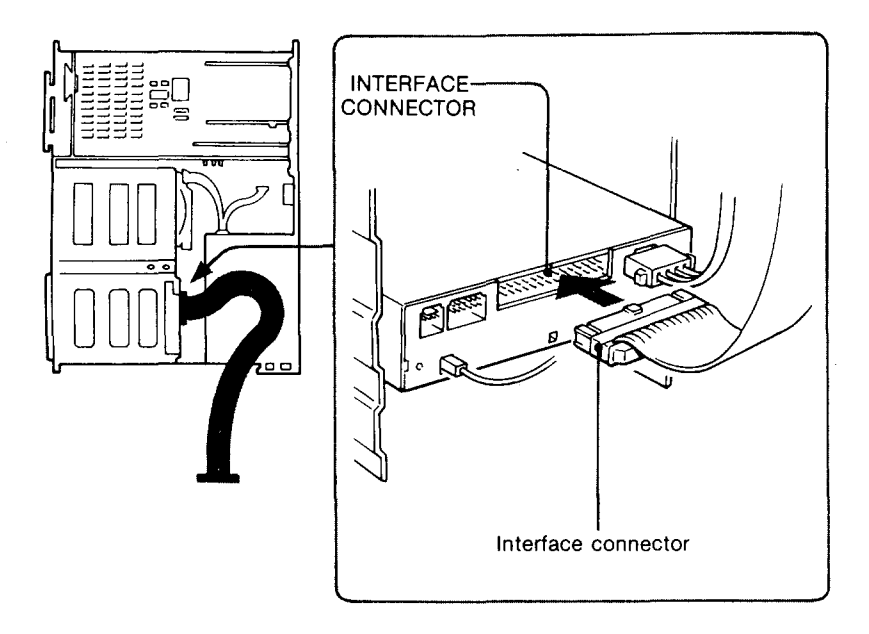

2 Attach the other end of the connector to the host adapter.

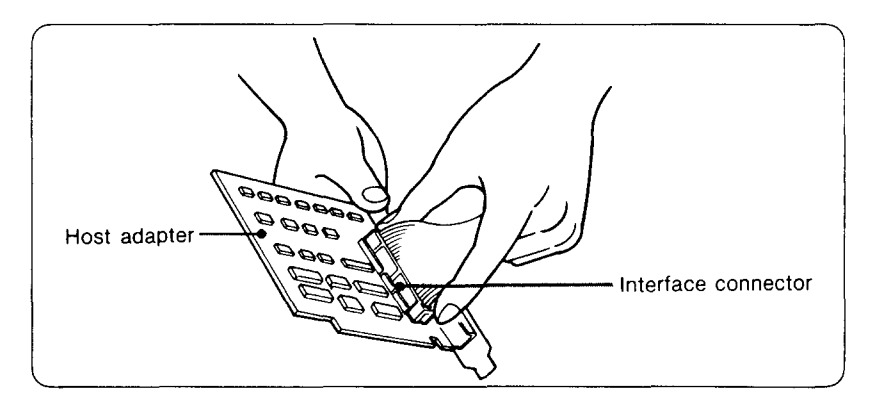

• The interface connector recommended is a Sony RK-B70F or RK-B20F.

 $\sim 100$  km

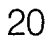

#### Mounting the Host Adapter SI COL

Install the host adapter\* in the computer by inserting it securely in a system expansion slot. Refer to the users' manual of the host adapter for complete instructions on its installation and the assignment of its switches.

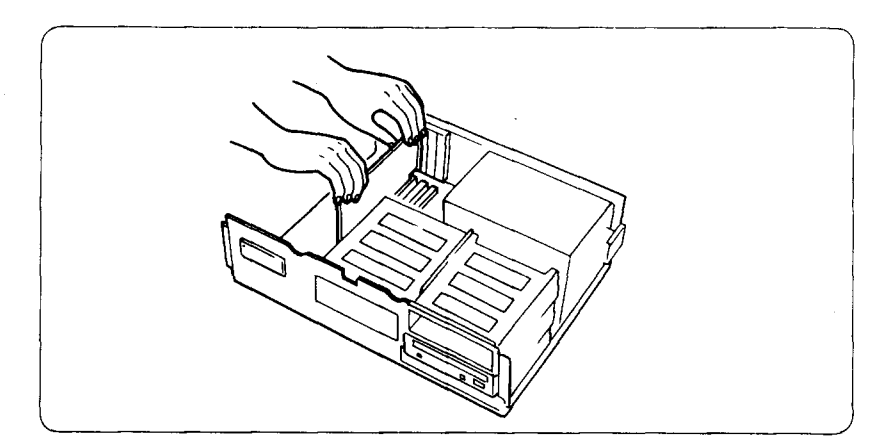

### Note:

If you decide to connect the external CD·ROM drive(s), you must remove the host adapter's terminator resistors.

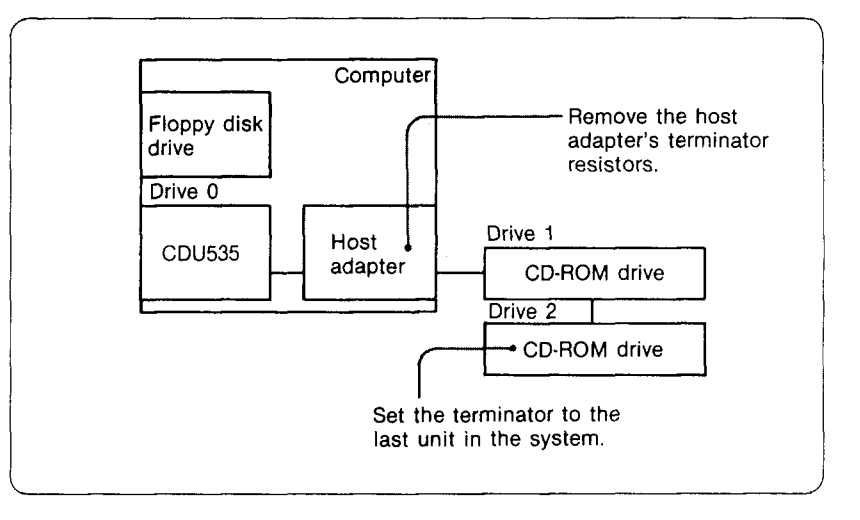

\* CDB·240 series are the recommended host adapters.

 $\mathbf{z}$  ,  $\mathbf{z}$  ,  $\mathbf{z}$  $\sim$ 

 $21 -$ 

# **Reassembling the Computer Reassembling**

1 Reinstall the floppy disk drive in the top half-height space.

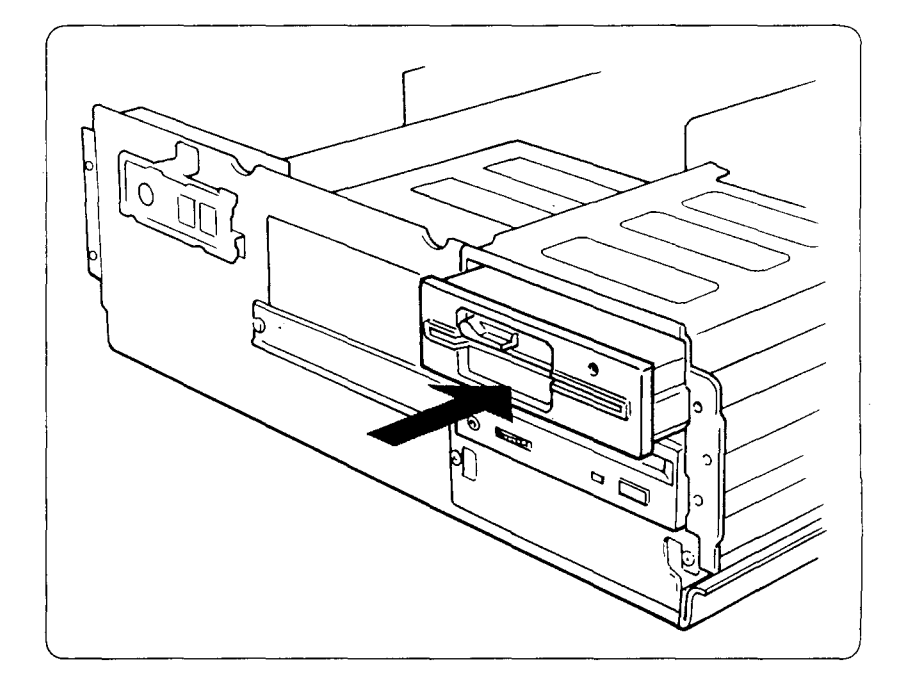

- $2$  Reconnect the original interface cable to the floppy disk drive. If there is more than one connector at the end of the interface cable, insert the last connector into the floppy disk drive.
- 3 Fasten the screws and front brackets that you removed to install the CDU535.

in kar

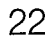

4 Tuck the cables behind the drives so that they are no higher than the power supply.

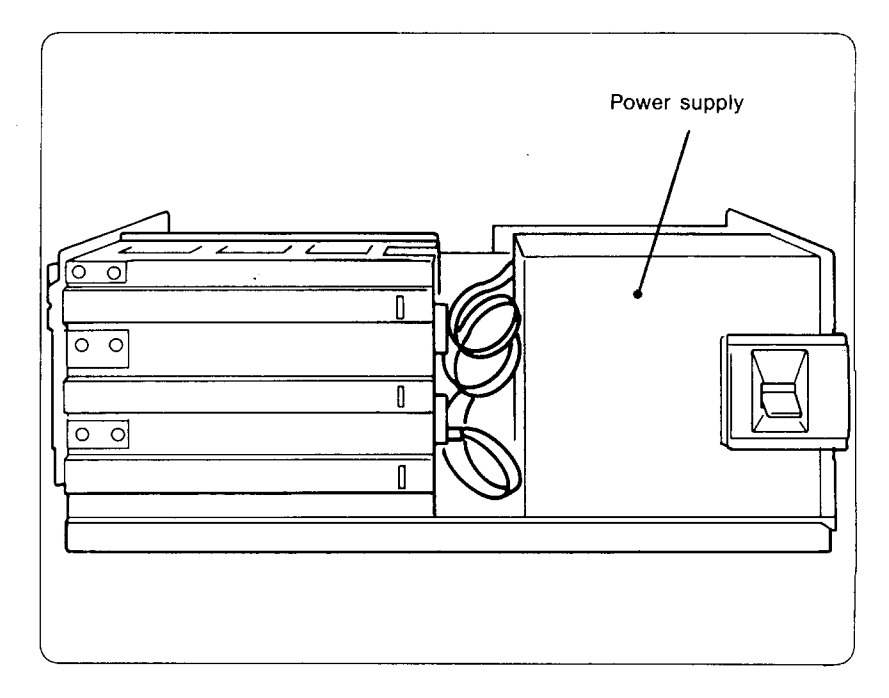

## **Check the following before closing the computer:**

- Are the connections between the drive and computer correct?
- Are the switches set to the appropriate positions?
- 5 Slide the computer's cover on and fasten the cover mounting screws at the back of the unit.

23-.

6 Remount the rear plastic panel if your computer has one.

# **Using Discs and Caddies**

# **Loading a'** Caddy with **a Disc**

1 If there is a protective film on the center of the caddy lid, remove it before using the caddy.

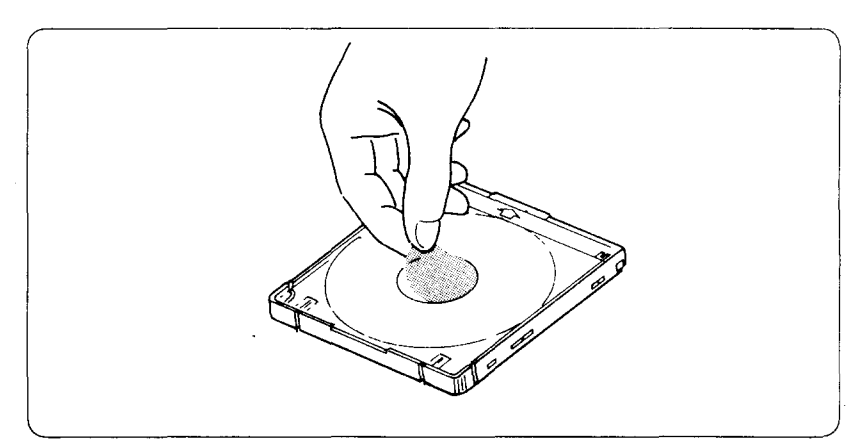

2 To open the lid of the caddy, press the tabs on both its sides at the end opposite the shutter.

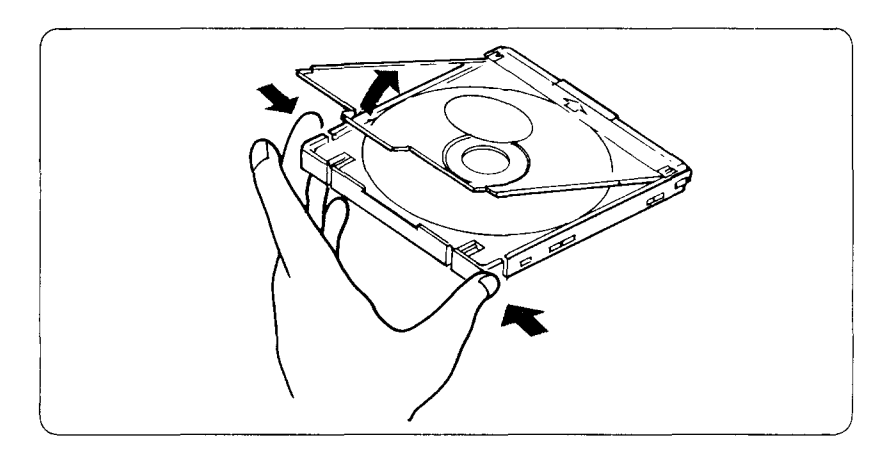

الأراجي

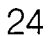

3 Set a disc, with its label upward, in the caddy.

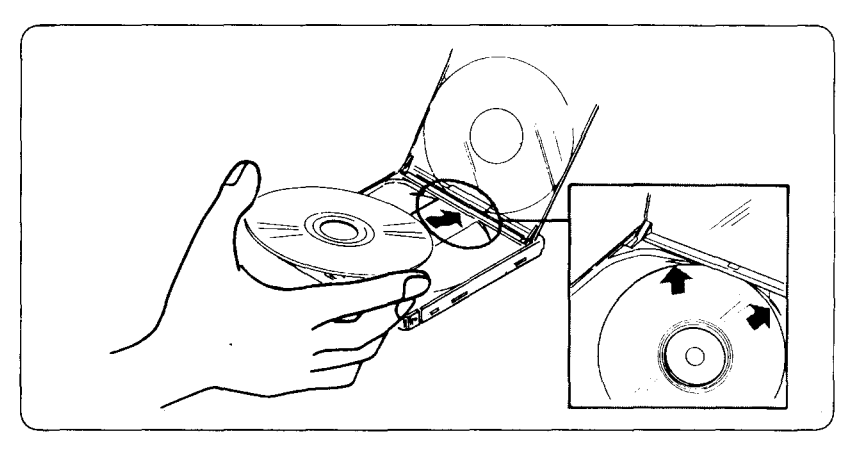

# 4 Close the lid firmly.

 $\hat{\mathcal{L}}$  is

 $\sim$ 

 $\overline{\phantom{a}}$ 

 $\mathcal{L}_{\mathcal{A}}$ 

 $\sim$ 

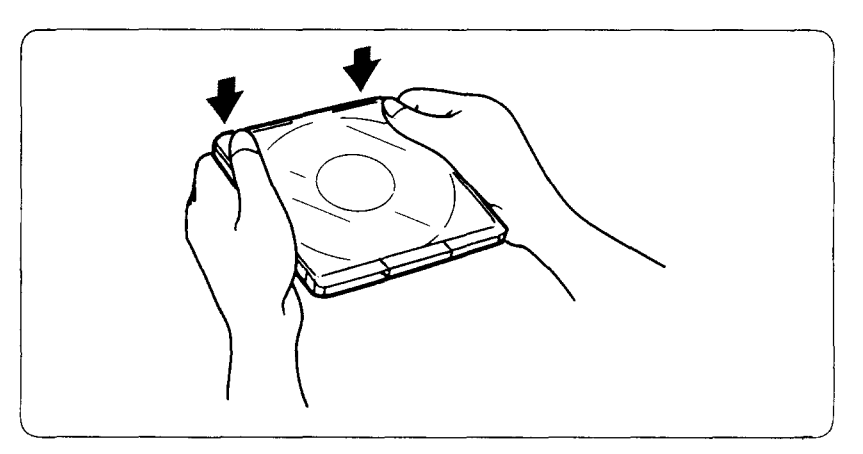

 $\Delta \sim 10^{11}$  km s  $^{-1}$ 

 $\sim$ 

 $\hat{\rho}$  .  $\hat{\rho}$ 

 $25<sub>1</sub>$ 

I

### **Important:**

- Do not drop the disc or the caddy.
- The caddy is designed so that its shutter automatically opens when it is inserted in the drive unit. Do not open the shutter manually and touch the disc.

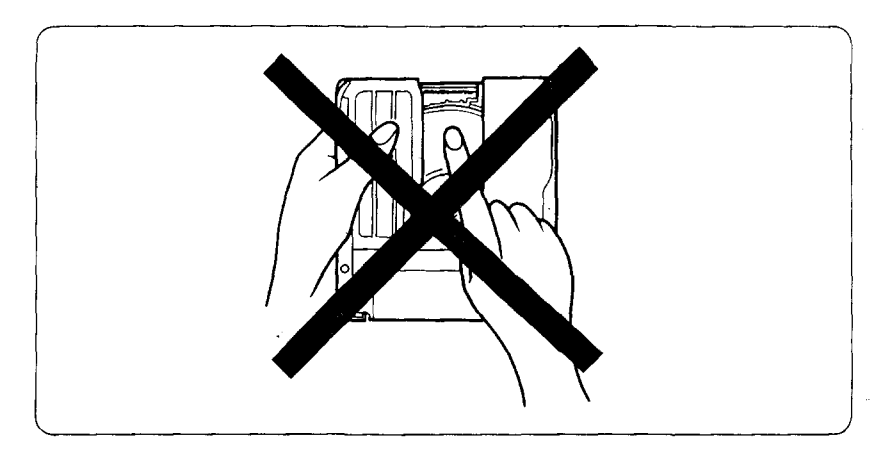

• The caddy is precisely adjusted at the factory. Do not disassemble it.

# **Storing Discs and Caddies**

- Remove the caddy from the drive unit before moving the drive.
- Do not store the disc and caddy in a location subject to:

 $\sim 10$ 

- -high humidity
- -high temperature -excessive dust
- -direct sunlight
- 

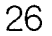

# **Operating the Drive**

Make sure that the application software is installed in the host computer before using the drive.

at the Carry of States

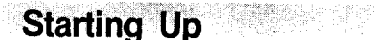

- 1 Turn the power supply on.
- 2 Insert the caddy into the slot of the drive with the disc's label facing up, and the caddy will be loaded automatically.

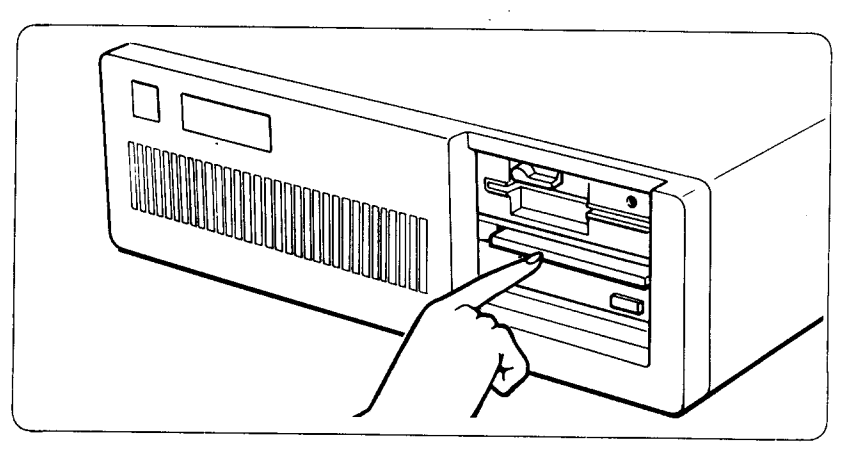

The drive will begin reading the Table of Contents (TOC). The BUSY indicator will light while the TOC is being read.

The caddy will be ejected if the enclosed disc is upside-down, if it is not properly nested in the caddy, or if any other conditions prevent the drive from reading the disc.

3 When the BUSY indicator goes off, the drive is ready to receive commands and data may be retrieved from the CD-ROM disc.

 $\bar{\rho} \rightarrow \bar{\rho}$ 

4 From here on, follow the instructions provided with the application software.

 $27:$ 

ky en

Ejecting a Caddy

Press the eject button on the drive unit.

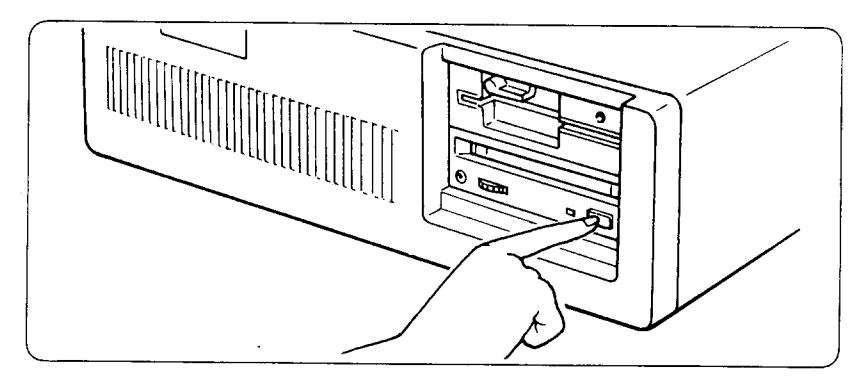

If the eject button is incapacitated by the computer, the button will not work.

# **Ejecting a caddy manually**

- 1 Turn off the power to the drive unit.
- 2 Insert a steel rod 1.2 mm in diameter into the emergency eject hole and push hard.

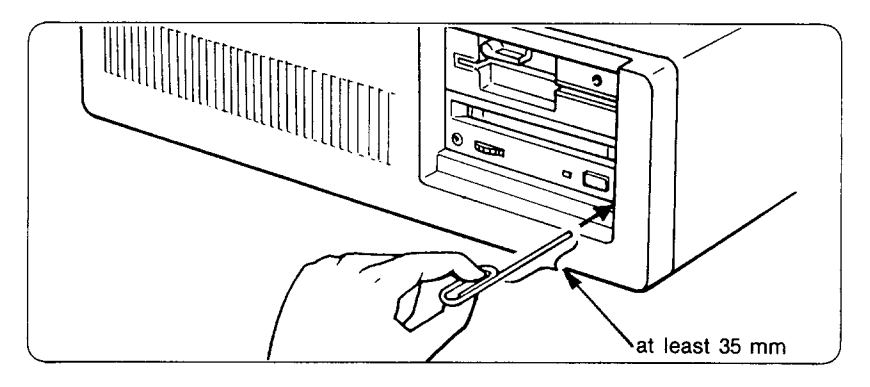

. For further information on the operation of the CD·ROM disc drive, refer to the appropriate software manuals.

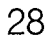

# **Specifications**

# **General**

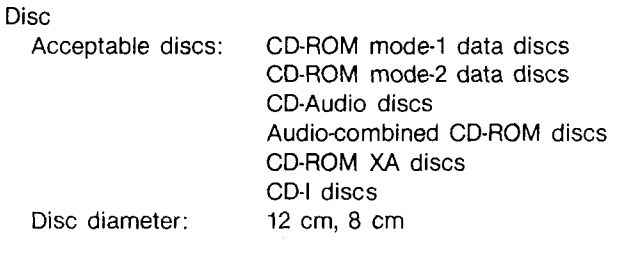

Rotational speed (varies from disc to disc)<br>Innermost track: 530 rpm at CLV = Innermost track: 530 rpm at CLV = 1.4 meters/sec<br>Outermost track: 200 rpm at CLV = 1.2 meters/sec 200 rpm at CLV = 1.2 meters/sec

> KByte/sec KByte/sec

# **Drive performance**

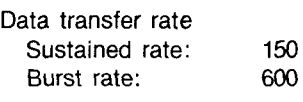

Access time Full stroke: 0.53 sec (typical) Average  $(1/3)$  stroke): 0.34 sec (typical)

# **Reliability**

Read error rate (includes 5 retries)

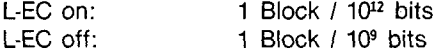

## **Audio**

Output level Line out: Headphone:

0.5 V at 47 kQ 0.55 V at 32 Q

والأناب والمرابي

 $\epsilon_{\rm s}$  ,  $\gamma$ 

 $29:$ 

# **Environmental conditions**

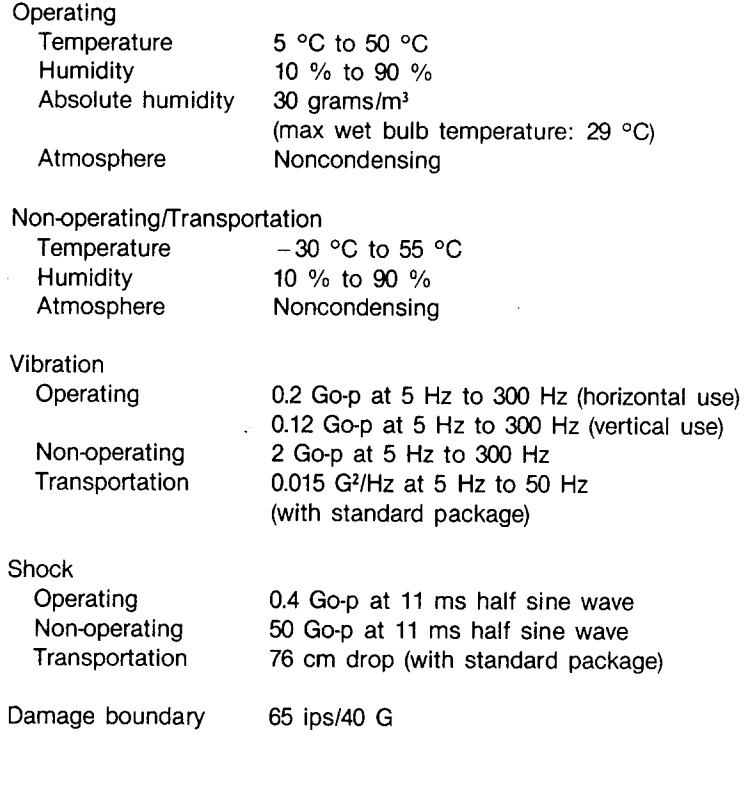

# **Dimensions and weight**

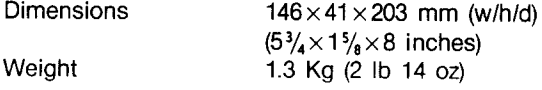

# **Power requirement**

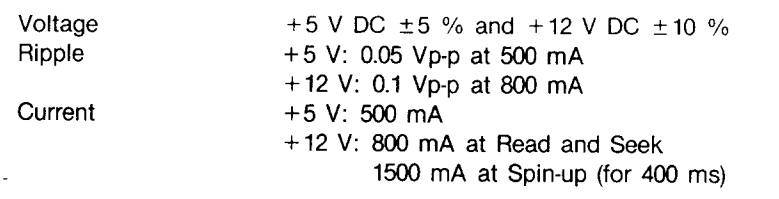

## **Connectors**

Power-in connector Interface connector Audio connectors

Molex 8981 3M \* #3595-500SE Molex 5046-04A

## **Laser**

Type Wave length Output power

Semiconductor laser GaAlAs 780 nm 0.6 mW

## **Supplied accessory**

• Drive number label (1 set)

# **Optional accessories**

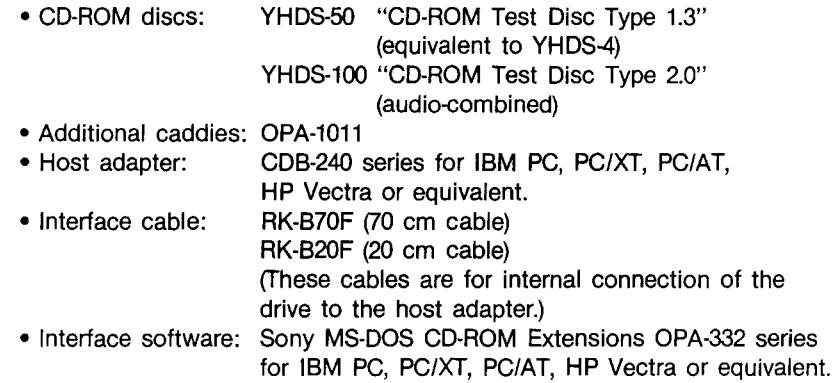

Design and specifications are subject to change without notice.

\* 3M is a registered trademark of the Minnesota Mining and Manufacturing Company.

÷,

الأواجرة

 $31$ 

**I** 

Location of the mounting holes of the CDU535:

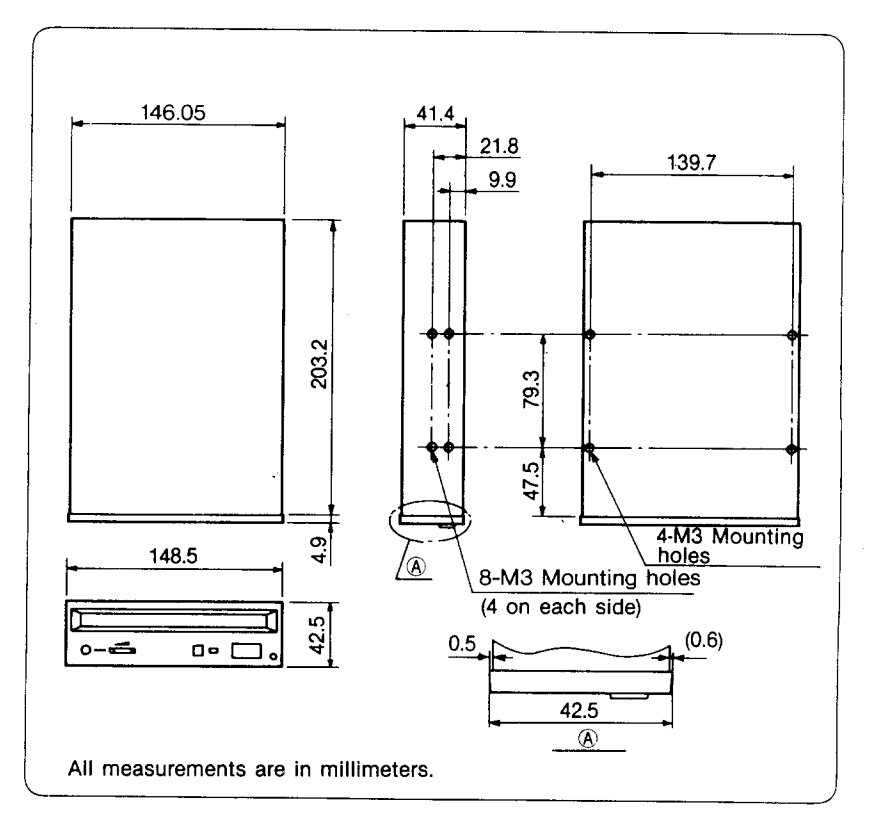

### Important:

 $\alpha=1$ 

 $\ddot{\phantom{a}}$ 

The overhang of the screws should not exceed 4.0 mm from the surface of the side pannels or the bottom plate.

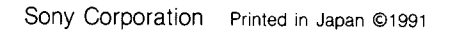

 $\hat{\rho}$  ,  $\hat{\rho}$  ,  $\hat{\rho}$  ,

 $\sim$